# **Anleitung zur Aufnahme mit Royal Line TVs**  $\blacksquare$

**Hinweis:** Die PVR-Funktion der Royal Line TVs ist optional. Die dazu gehörige Software kann separat erworben werden. Befor Sie eine Aufnahme starten können, müssen Sie ein geeignetes USB-Medium an den TV anschließen (USB-Festplatte oder USB-Stick).

## **Manuelle Aufnahme**

Möchten Sie eine Sendung aufnehmen genügt es, die Recordtaste auf der Fernbedaienung zu drücken. Möchten Sie die Aufnahme wieder stoppen, drücken Sie die Stopp-Taste. Anschließend werden Sie gefragt ob Sie wirklich die Aufnahme beenden möchten. Bestätigen Sie mit JA, oder NEIN um abzubrechen.

## **Aufnahme über das EPG**

- 1. Drücken Sie die EPG-Taste auf der Fernbedienung um das EPG zu öffnen.
- 2. Mit den Pfeiltasten navigieren Sie durch die verschiedenen Kanäle bzw. Sendungen. Mit der blauen und gelben Taste wechseln Sie zum nächsten bzw. vorherigen Tag.
- 3. Wählen Sie eine Sendung aus die Sie aufnehmen möchten.
- 4. Um die Sendung für eine Aufnahme zu programmieren drücken Sie die REC-Taste auf der Fernbedienung. Anschließend erscheint ein "R" vor dem gewählten Programm. Drücken Sie erneut die REC-Taste, um verschiedene Aufnahme-Modis auszuwählen.

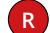

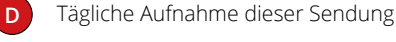

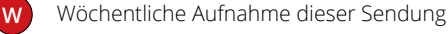

**A** Automatische Aufnahme dieser Sendung

Einmalige Aufnahme dieser Sendung

- 5. Verlassen Sie das EPG-Menü mit EXIT. Die Aufnahme ist nun in der Timerliste gespeichert.
- 6. Um Aufnahmen zu bearbeiten oder zu löschen wechseln Sie in die Timerliste: Menü  $\triangleright$  Sendersuche  $\triangleright$  Timerliste

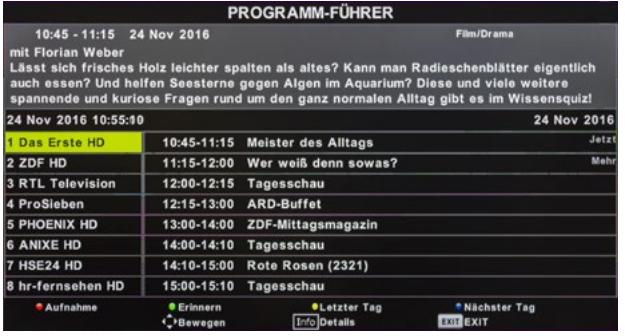

#### **Hinweis:**

Eine Aufnahme über das EPG-Menü ist nur möglich, wenn die Programmierung mind. 15 Minuten vor Beginn der Sendung erfolgt. Beginnt die Sendung innerhalb von 15 Minuten, verlassen Sie das EPG-Menü und starten die Aufnahme manuell.

## **Aufnahme über den Timer**

- 1. Wechseln Sie in die Timerliste. Drücken Sie hierzu: Menü  $\triangleright$  Sendersuche  $\triangleright$  Timerliste
- 2. Wählen Sie mit den Pfeiltasten das gewünschte Programm (z. B. Das Erste HD).
- 3. Bei "Typ" wählen Sie "RECORDER".
- 4. Stellen Sie den gewünschten Modus ein (einmal, täglich oder wöchentlich)
- 5. Wählen Sie nun die gewünschte Start- und Endzeit.
- 6. Bestätigen Sie Ihre Eingaben mit ENTER.
- 7. Die neue Programmierung befindet sich nun in der Timerliste.

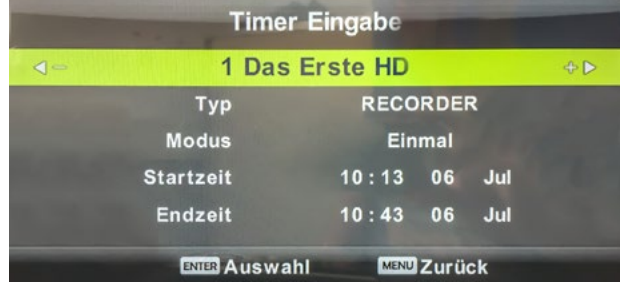

#### **Hinweis:**

Mit den Farbtasten auf der Fernbedienung können Sie die Einträge in der Timerliste anpassen:

- **ROT** Löscht den Timer-Eintrag
- **GELB** Fügt einen neuen Timer-Eintrag hinzu
- **BLAU** Änderung an einen Timer-Eintrag vornehmen

### **Wiedergabe von Aufnahmen**

1. Um Aufnahmen wiederzugeben wechseln Sie bitte in die Aufnahmeliste. Diese erreichen Sie über folgende Wege:

Drücken Sie die INDEX Taste auf der Fernbedienung. *oder* Menü  $\triangleright$  Sendersuche  $\triangleright$  Timerliste (Pfeil nach rechts drücken zu Punk: Aufgenommen)

- 2. Wählen Sie eine aufgenommene Sendung aus und bestätigen Sie mit OK, um sie abzuspielen.
- 3. Um in der Aufnahme vorwärts oder rückwärts zu spulen, nutzen Sie die jeweiligen Tasten auf der Fernbedienung (siehe Anleitung Ihres Fernsehers).

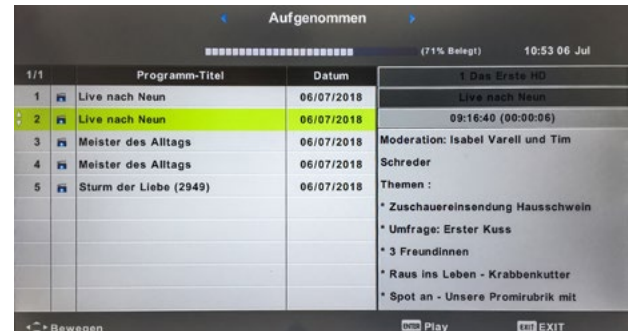